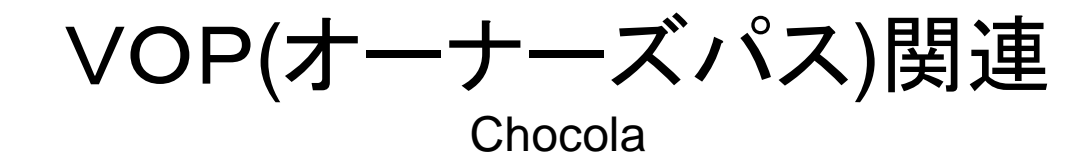

有限会社ネクステイジ 2012/11/14

目次

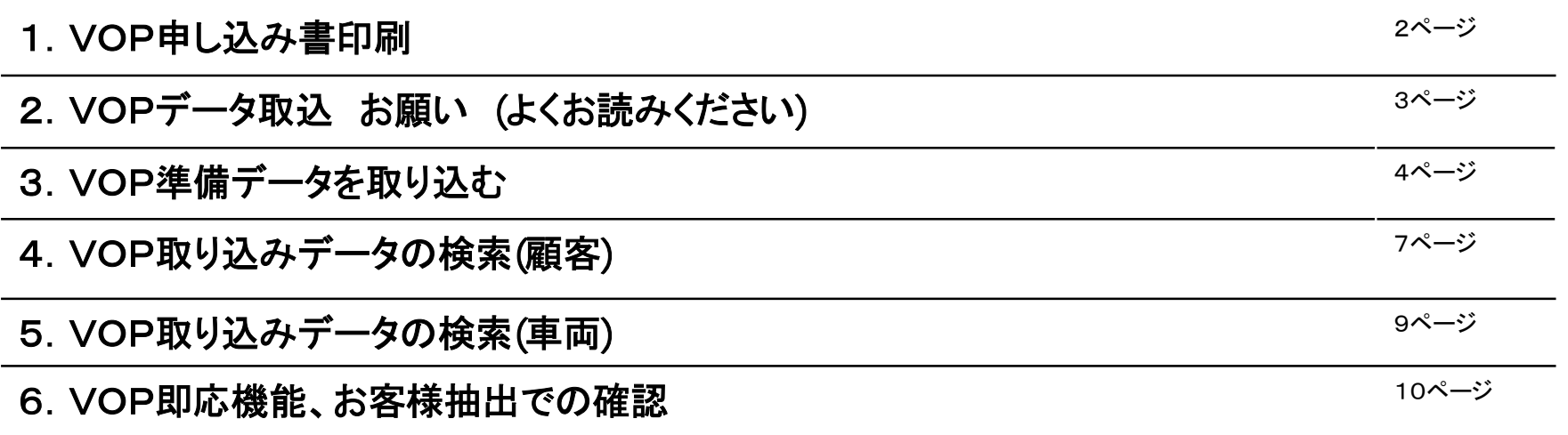

## 1.VOP申し込み書印刷

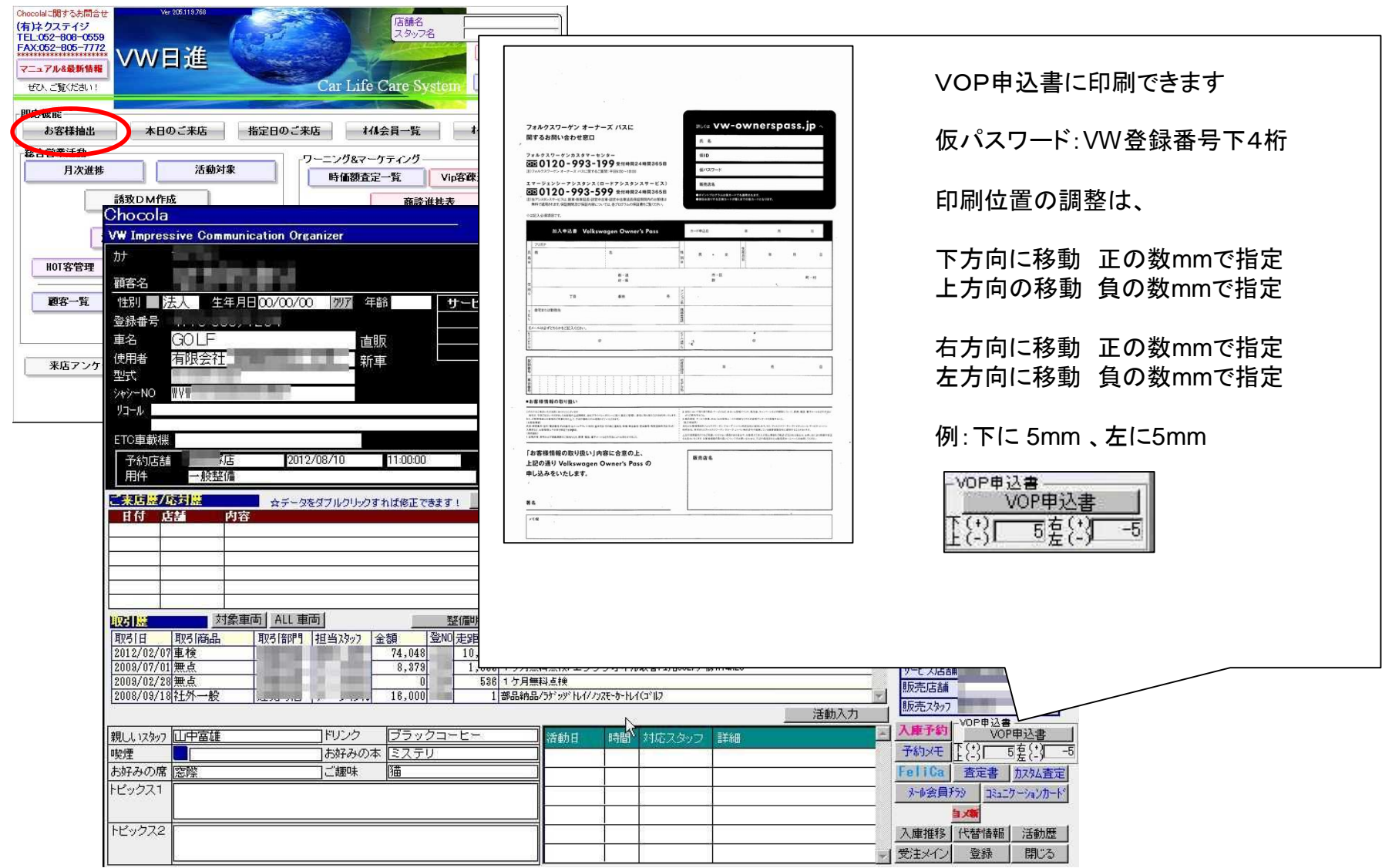

2.お願い

VGJ様ご提供のシステムで、VOPデータをExcel 形式で保存してください。

保存したExcel ファイルの中身は、何も変更しないでください。

Excel が使えるパソコンで取り込み作業をしてください。

VOPデータでは、以下の条件で、Chocolaに取り込みます。

登録番号、お客様名の一致、または、

登録番号、お客様電話番号の一致、または、

登録番号、お客様携帯番号の一致

Chocolaでは、以下のデータが更新されます。

車両情報の、VOP登録ステイタス。

お客様のメール会員情報パソコン用、または、

お客様のメール会員情報携帯用。

これらメールアドレスは、FAVORSからインターフェイスされるメールアドレスとは、

別項目になります。Registered が、メール会員入会日として登録されます。

3.準備データを取り込む

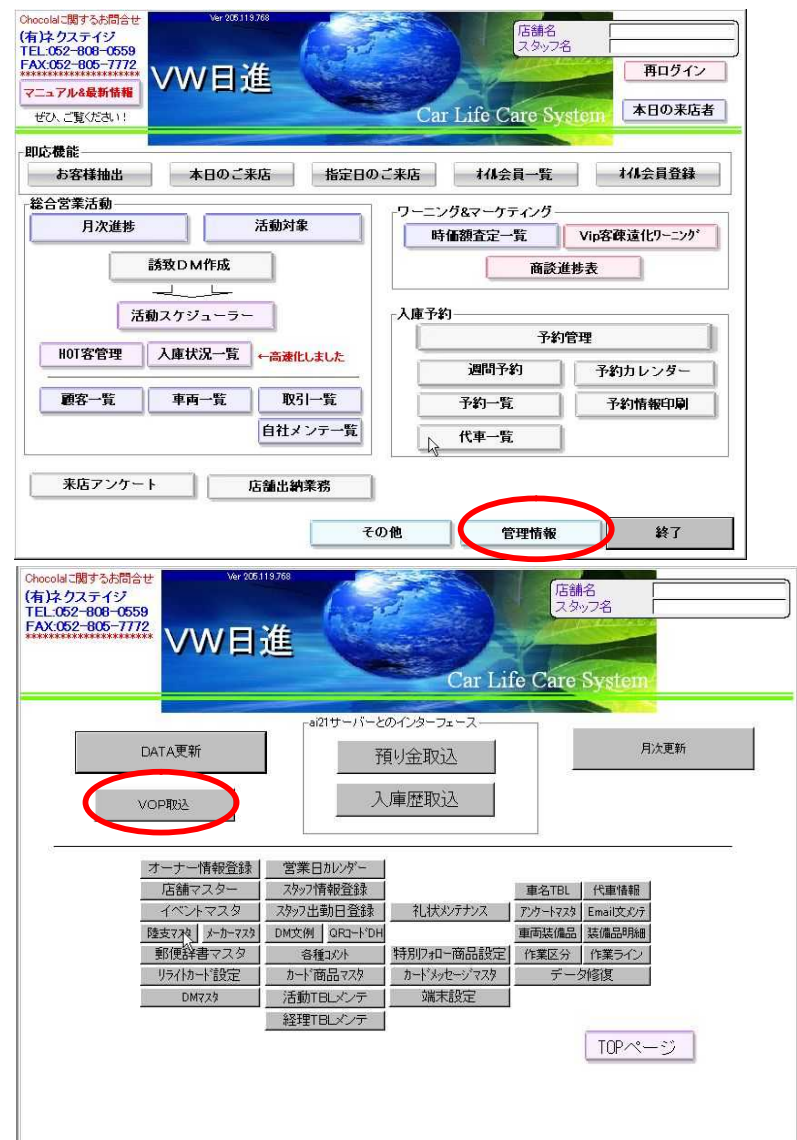

Microsoft Excel が使用できるパソコンで作業してください。

トップメニュー、[管理情報]をクリック [VOP取込] をクリック 確認メッセージに対して、[OK]

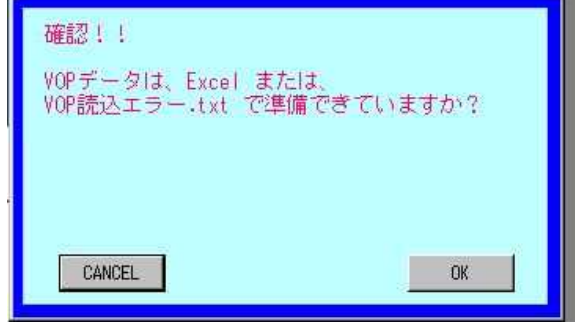

取り込みメッセージに対して、[OK]

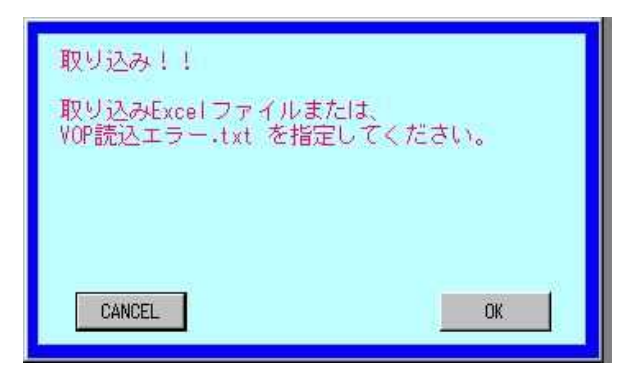

3.準備データを取り込む

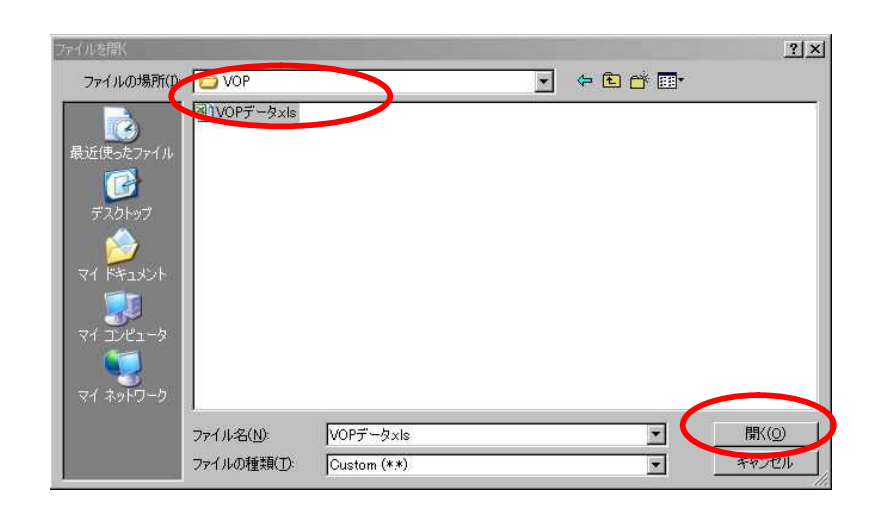

ファイルを開く画面で、準備したExcel ファイルを指定する Excel が使用できるかどうかメッセージに対し、[OK]

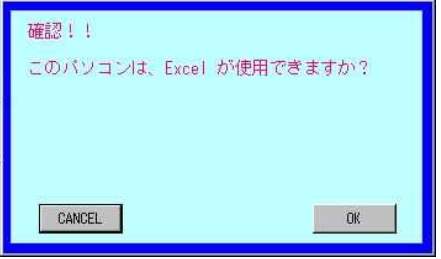

## Excel の画面が一瞬開いて閉じられ、取り込みが始まる。

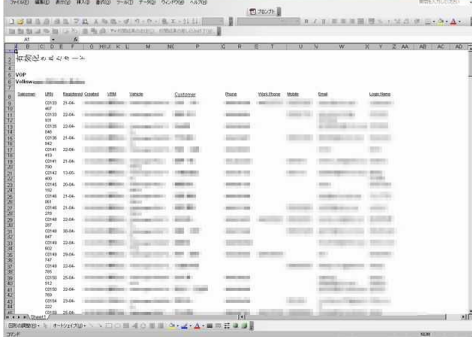

取り込みにエラーがなければ、終了。エラーがあれば、 5Pからを参考にデータを修正し、再取り込み

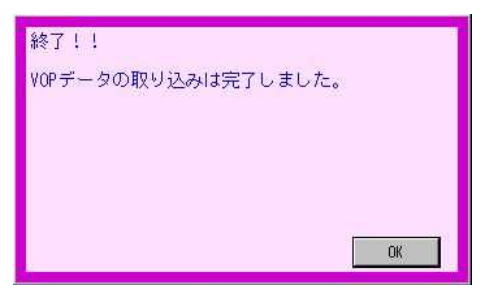

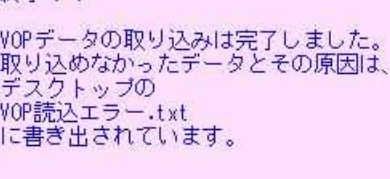

**DK** 

終了!!

エラーで、データが取り込めなかった場合 デスクトップに、VOP読込エラー.txt が作成される。 作成された テキストデータを開き、エラー理由を確認し、 下記対処方法に従って、VOP読込エラー.txt を修正する。 もう一度、【VOP取込】を実行し、VOP読込エラー.txtを取り込む

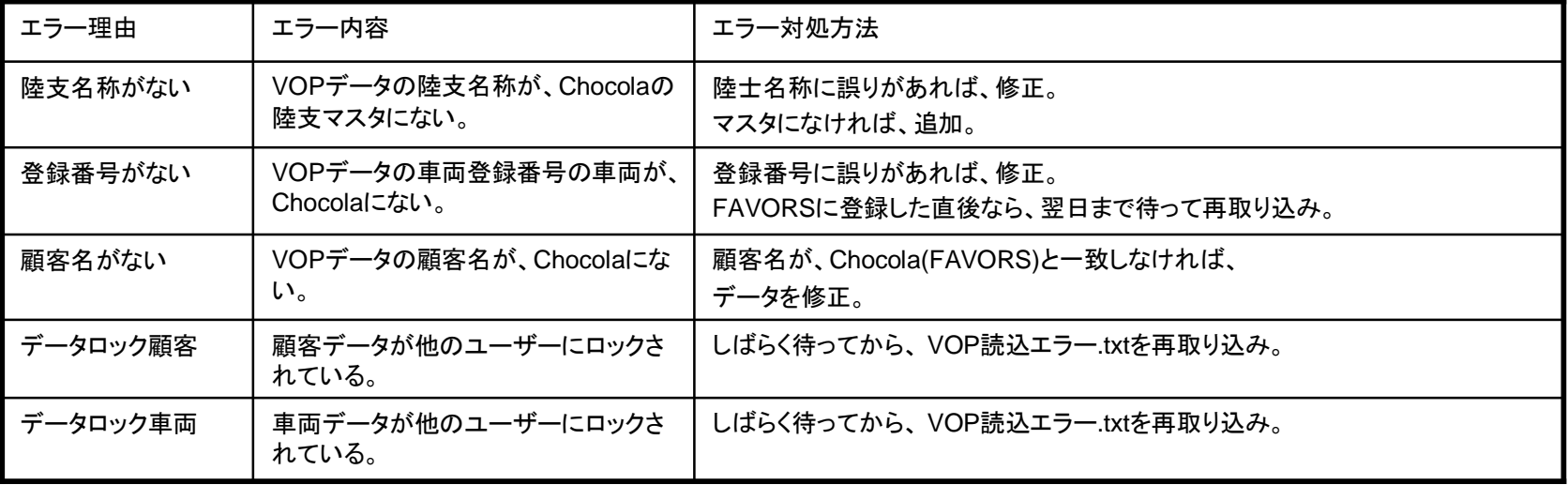

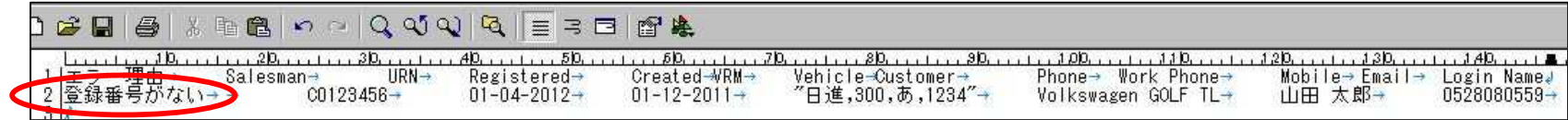

4.取り込みデータの検索(顧客)

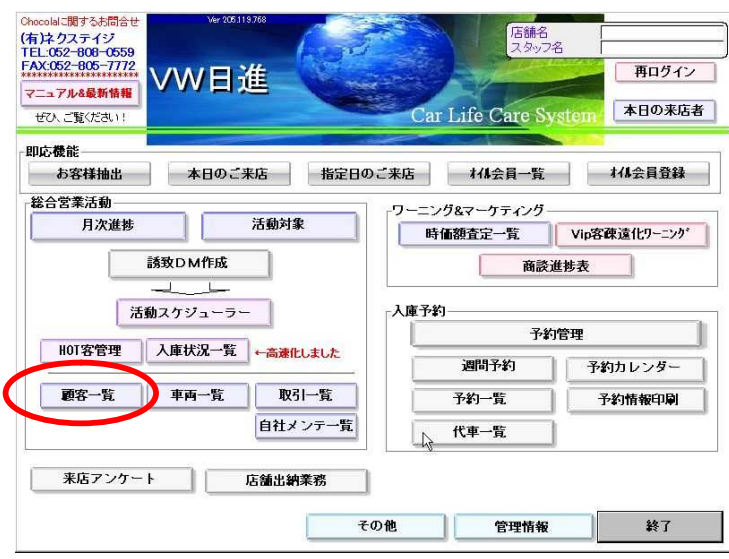

一括検索

フォロー検索

受注検索

Mail会員検

天差距

FT処理

イベントDM区

検索処理ダイアログ

汎用検索

しらんな項目で検索できます

 $-48 + 48 + 4$ 

Tarright Br

**Riverside** 

**THE RMS** 

ツート | Oi映2-ト

 $\overline{a}$ 

158#名 F # F # 3000

 $\frac{1}{2}$ 

91731<br>1912 - Paris III

**MARKET AND ALSO**<br>AND WARRY CO.<br>RESERVED BY THE MARKET AND A  $\begin{tabular}{|c|c|c|c|c|c|} \hline $18$ & $-16$ & $-16$ & $-16$ \\ \hline $1$ & $-16$ & $-16$ & $-16$ \\ \hline $17$ & $161$ & $161$ & $-161$ \\ \hline $18$ & $161$ & $161$ & $-161$ \\ \hline \end{tabular}$ 

an ar<br>seo an an

said in<br>Annual Indiana

**AT A** WARD AND A REAL

**RISANNES DE ALANT** 

トップメニュー、[顧客一覧]をクリック 顧客一覧の【検索】ボタンをクリック 検索処理ダイアログで、【Mail会員検索】ボタンをクリック メール会員検索 指定画面で、条件を指定し【検索】

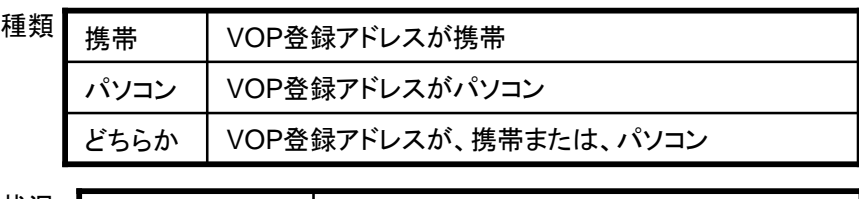

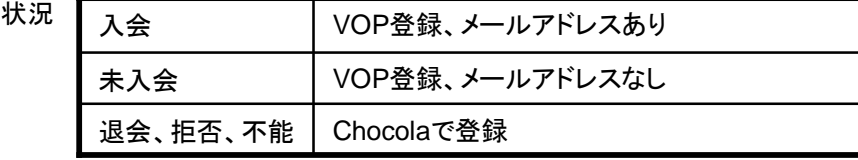

キャンセル

## 設定日 VOP取り込みファイルで、Registered の日付少し難しいですが何でも検索<br>できます。ルート先ファイル可能 検索 ★

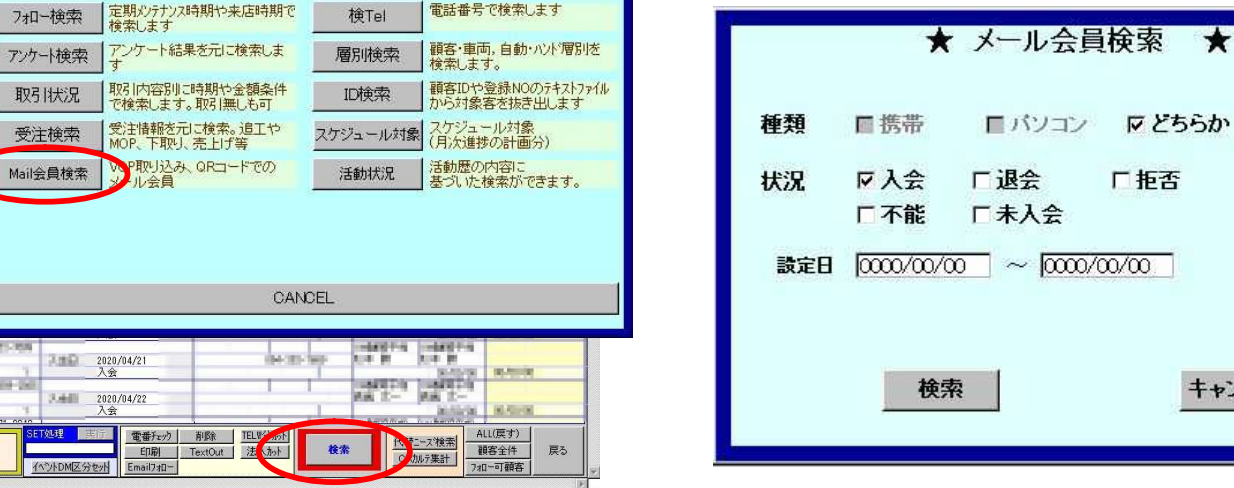

4.取り込みデータの検索(顧客)

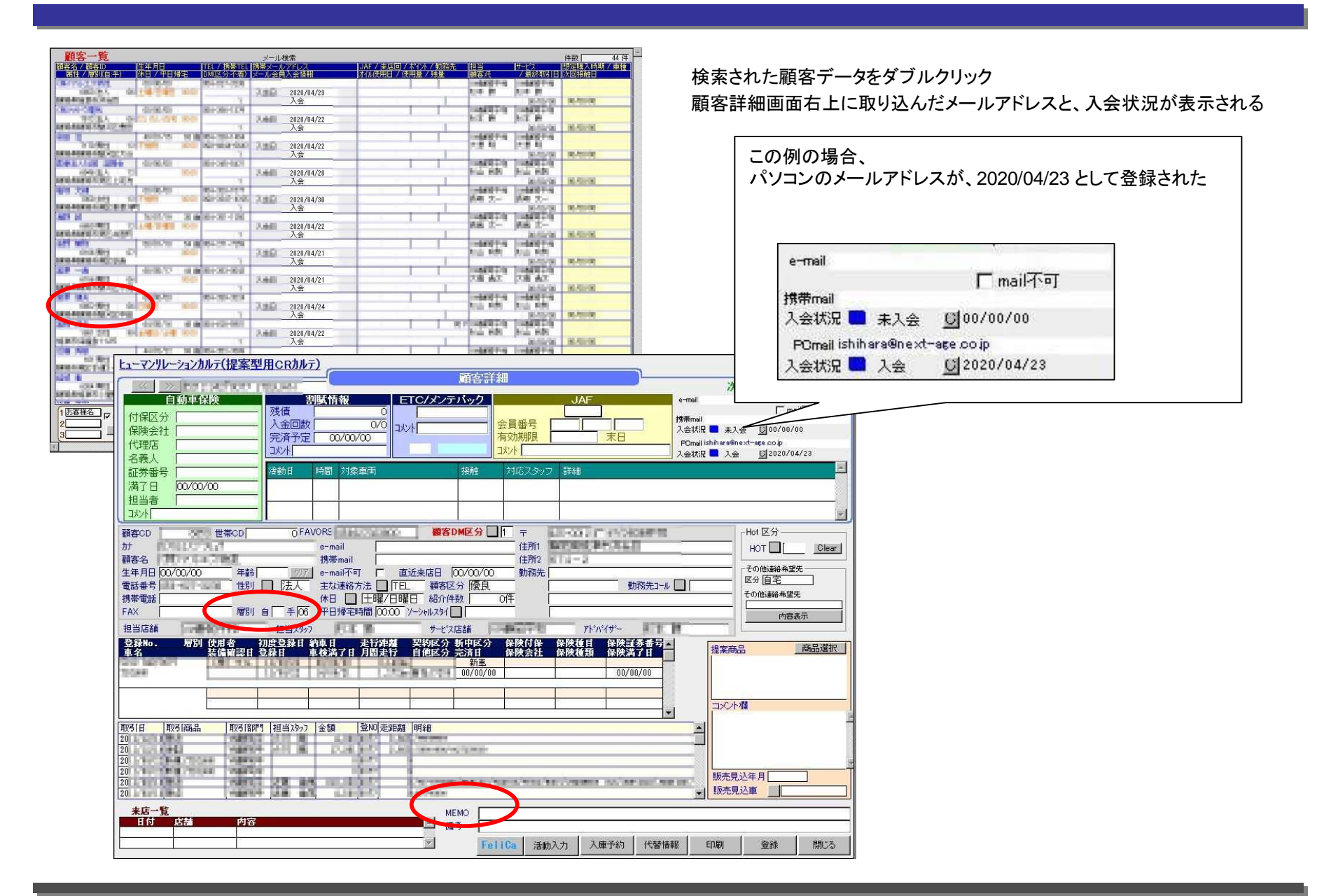

5.取り込みデータの検索(車両)

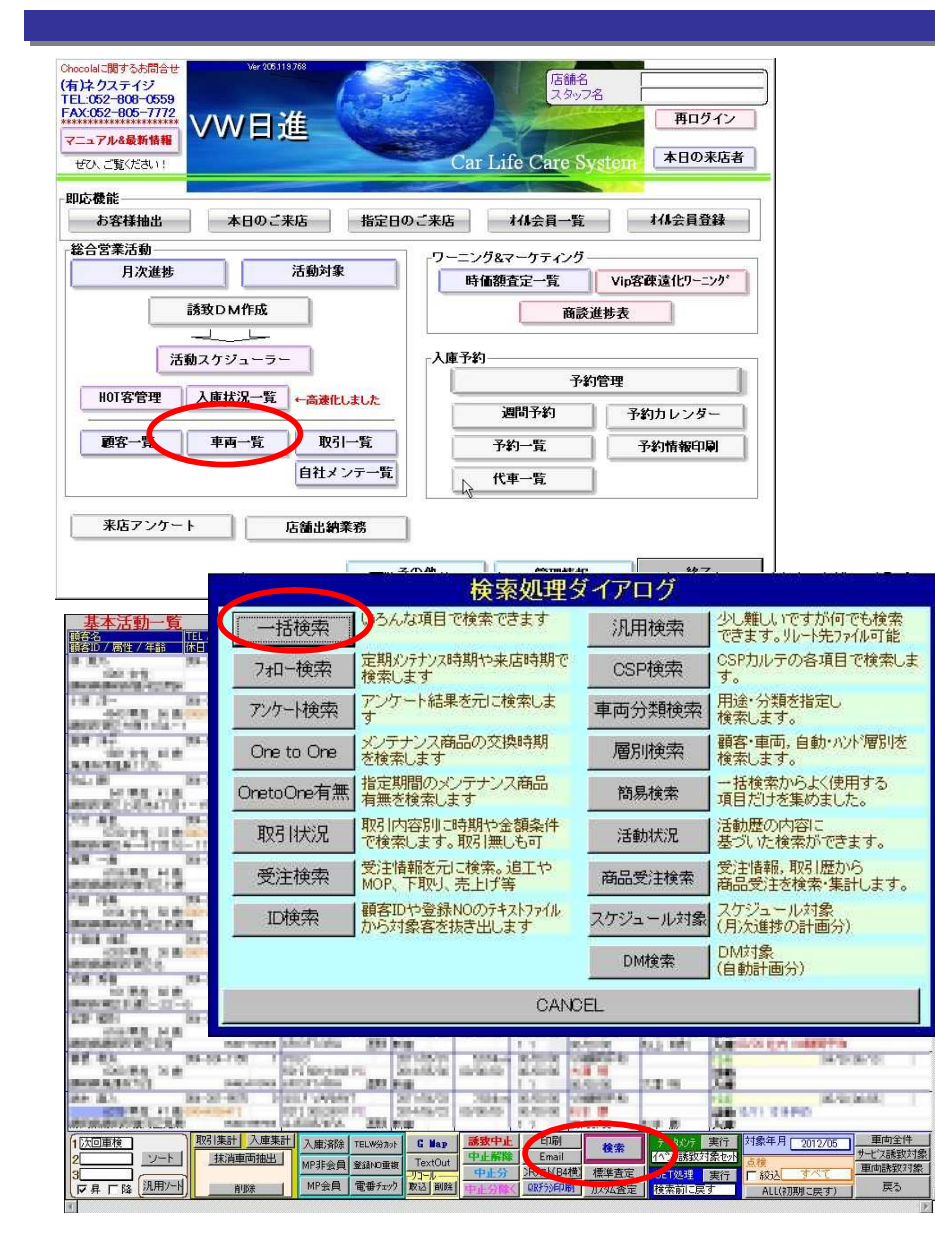

トップメニュー、[車両一覧]をクリック 基本活動一覧の【検索】ボタンをクリック 検索処理ダイアログで、【一括検索】ボタンをクリック VOP 発行済み を選択して、【検索】ボタン

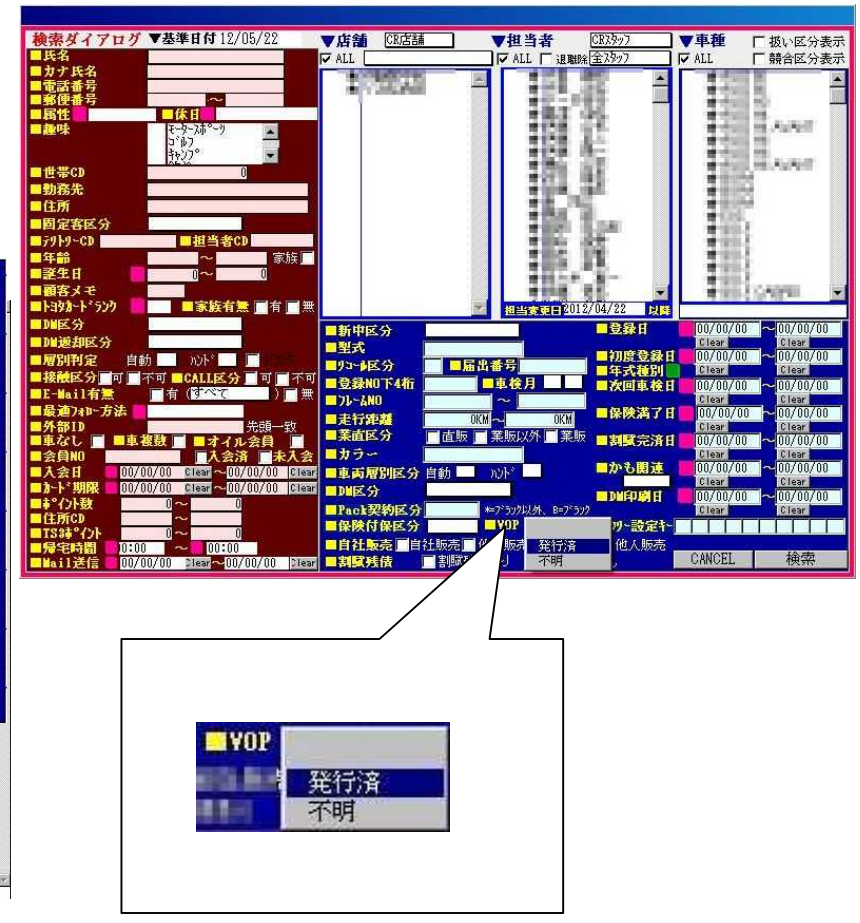

6.即応機能、お客様抽出での確認

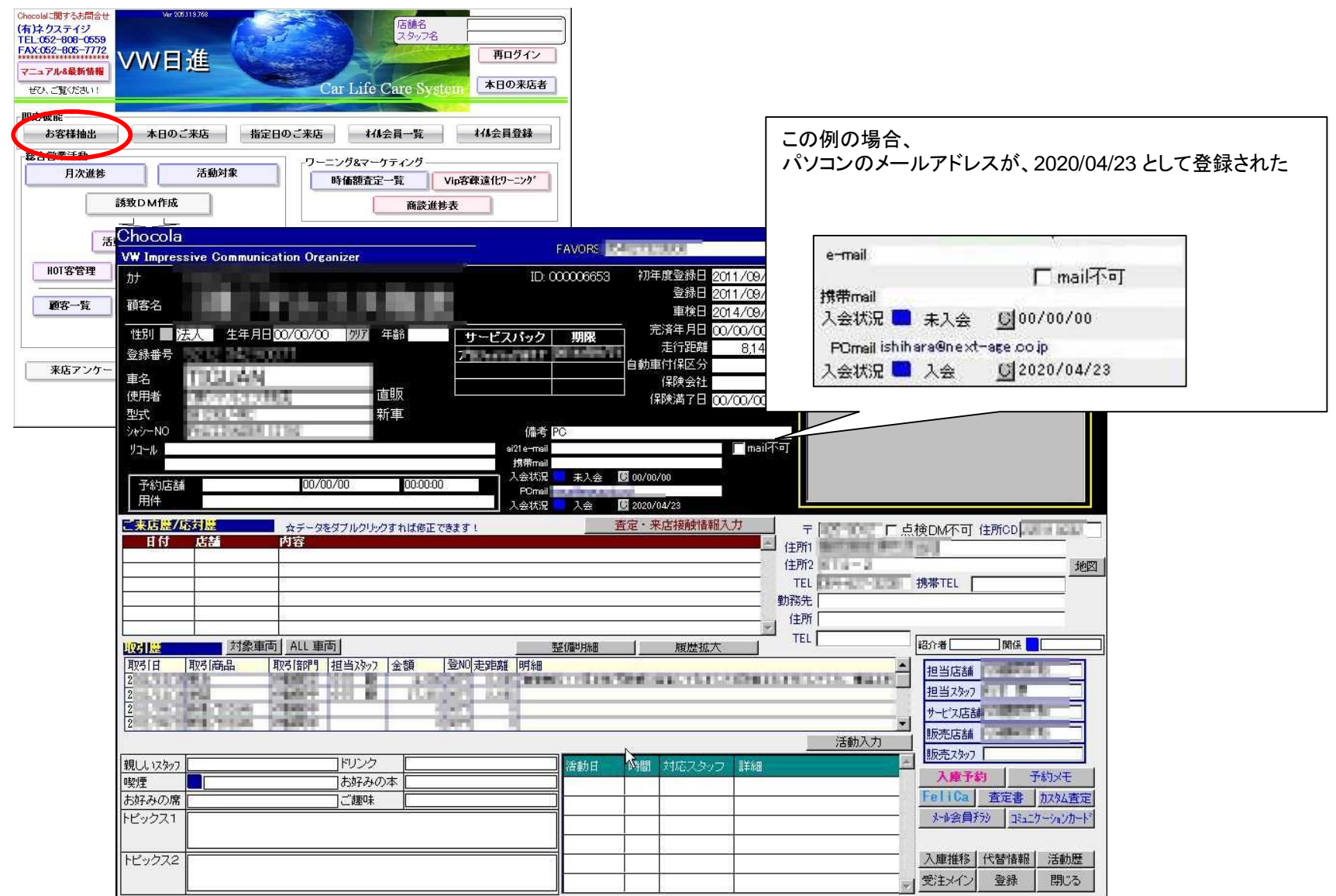